### orderfouten in PCP van CLI  $\overline{a}$

# Inhoud

Inleiding Voorwaarden Vereisten Gebruikte componenten Probleem: Order Fails in PCP van CLI en Web Interface Problemen oplossen Gerelateerde informatie

### Inleiding

Dit document beschrijft de procedure om de mislukte volgorde in Prime Collaboration Provisioning (PCP) van CLI en Web Interface te stoppen of af te breken.

### Voorwaarden

#### Vereisten

Cisco raadt u aan basiskennis te hebben van Prime Collaboration Provisioning.

#### Gebruikte componenten

De informatie in dit document is gebaseerd op de volgende software- en hardware-versies:

- Prime Collaboration Provisioning (PCP) versie 11.6 en 12.X
- $\cdot$  Firefox 5.0 en 5.0

De informatie in dit document is gebaseerd op de apparaten in een specifieke laboratoriumomgeving. Alle apparaten die in dit document worden beschreven, hadden een opgeschoonde (standaard)configuratie. Als uw netwerk live is, moet u de potentiële impact van elke opdracht begrijpen.

## Probleem: Order Fails in PCP van CLI en Web Interface

Handmatige of automatische provisioningopdrachten voor services zijn mislukt en sommige bestellingen zitten vast in de provisioningstatus.

### Problemen oplossen

Opdrachten kunnen worden afgebroken via PC Web Interface of CLI. Van PCP 12.X, is er geen toegang tot CLI/SSH als wortel, dus moet u proberen van Web Interface.

• Om de lijst met mislukte bestellingen te bekijken, navigeer dan naar PC Dashboard > In

afwachting van de sectie van de orderstatus in PCP Dashboard die de mislukte bestellingen beschrijft, zoals in de afbeelding:

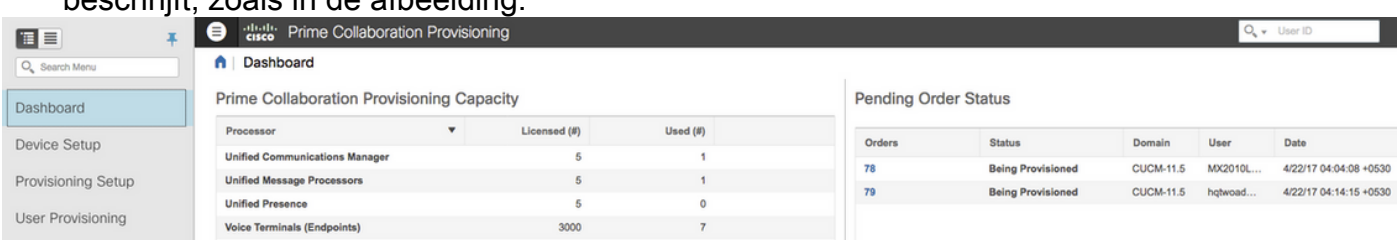

Om de mislukte orders te verwijderen, gaat u naar het tabblad "Activiteiten" en schakelt u de ● optie "Systeemactiviteiten toevoegen" in. Opdracht mislukt:

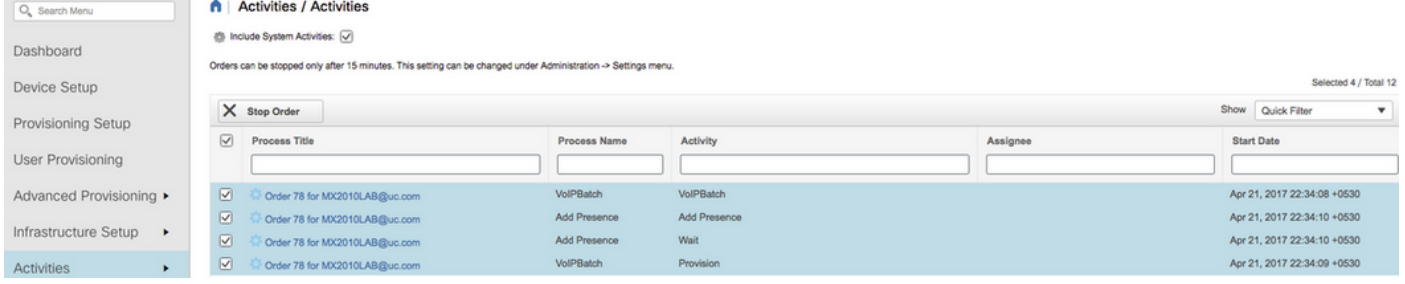

• Kies het bestelproces dat moet worden gestopt. Klik op Opdracht stoppen en klik het opnieuw uit pop-up om de Opdracht te verwijderen.

Opmerking: Opdrachten kunnen na 15 minuten (standaard) worden gestopt wanneer er geen problemen zijn.

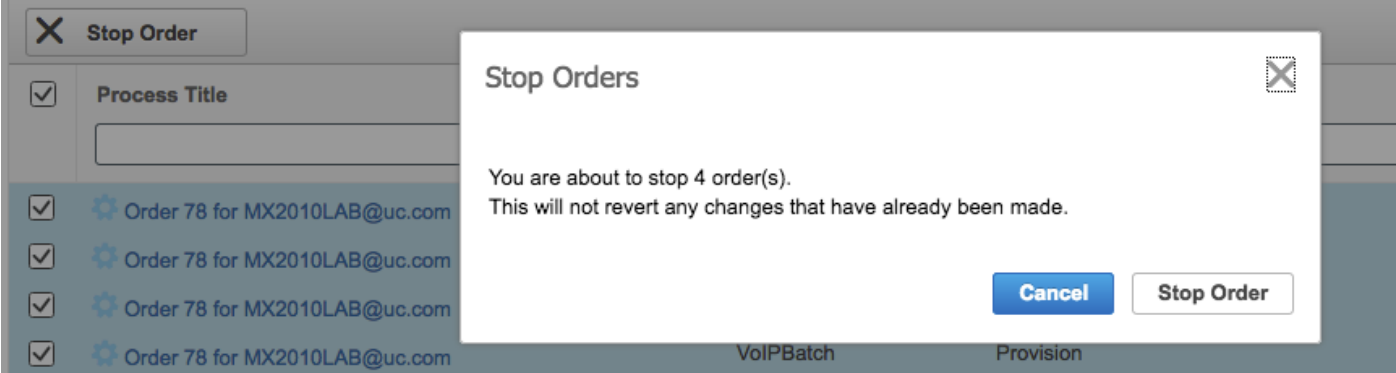

Voor PCP 11.6 en eerdere versie kunt u deze stappen gebruiken om de mislukte bestellingen van CLI te annuleren:

- Aanmelden bij toepassingsserver als wortel via CLI
- Wijzig de map voor het script:

[root@PCP ~]# cd /opt/cupm/sep/ipt/bin

• Draai het script om de order met de gespecificeerde ID te forceren om te stoppen. Gebruik:

[root@PCP bin]# ./AbortOrders.sh globaladmin <globaladmin password> <Failed order ID> -forced Voorbeeld:

```
[root@PCP bin]# ./AbortOrders.sh globaladmin ******** 77 -forced
===========================================================================
AbortOrders.sh
---------------------------------------------------------------------------
Copyright (c) 2009 Cisco Systems, Inc.
All rights reserved.
===========================================================================
-----------------------------------------------------------------------------
 Aborting orders with id: 77
-----------------------------------------------------------------------------
Stopped VoIPBatch
Stopped Wait
Stopped Provision
Stopped AddPresence
Number of rows updated = 1
  -----------------------------------------------------------------------------
 Order with Id 77 is aborted successfully
-----------------------------------------------------------------------------
```
[root@PCP bin]#

Als de mislukte orders niet stoppen/abort van Web Interface en CLI, [verzamelt u de](/content/en/us/support/docs/cloud-systems-management/prime-collaboration/118949-technote-pcp-00.html) Tidal [tech](/content/en/us/support/docs/cloud-systems-management/prime-collaboration/118949-technote-pcp-00.html)[bestanden](/content/en/us/support/docs/cloud-systems-management/prime-collaboration/118949-technote-pcp-00.html) van PCP en neemt u contact op met het Cisco Technical Assistance Center (TAC).

### Gerelateerde informatie

- [Cisco Prime-provisioning voor samenwerking](/content/en/us/support/cloud-systems-management/prime-collaboration-provisioning-11-6/model.html)
- [TechLogs van de GUI van de Provisioning voor Prime-collaboration](/content/en/us/support/docs/cloud-systems-management/prime-collaboration/118949-technote-pcp-00.html)
- [Technische ondersteuning en documentatie Cisco Systems](http://www.cisco.com/cisco/web/support/index.html?referring_site=bodynav)